## APC USB Wi-Fi Device Quick Start Guide AP9834

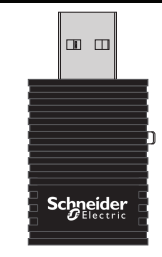

 $\odot$ 

n

 $\overline{2}$ 

8

4

 $5\phantom{.0}$ 

**NOTE**: A supported Network Management Card 3 (AP9641/AP9643) with valid TCP/IP settings running firmware version 1.4 or higher is required to use and configure the APC USB Wi-Fi Device.

> Insert the APC USB Wi-Fi Device into an available USB port.

Enable and configure wi-fi via the NMC Web UI (**Configuration > Network > Wi-Fi** navigation path), or Command Line Interface (wifi command). For more information, consult the NMC 3 User Guide and CLI Guide on the APC website - **[apc.com/upsnmc](https://www.apc.com/upsnmc)**

> **NOTE**: The APC USB Wi-Fi Device's LED will flash green when wi-fi has successfully been configured and connected to the wi-fi network.

USB

 $\overline{0}$  ,  $\overline{0}$  ,  $\overline{0}$  ,  $\overline{0}$  ,  $\overline{0}$ 

2

For more information and troubleshooting, refer to the NMC 3 User Guide on the APC website **[apc.com/us/en/download/document/](https://www.apc.com/us/en/download/document/SPD_CCON-AYCEFJ_EN/) SPD\_CCON-AYCEFJ\_EN**

 $\odot$ 

€